## **Einstellungen für Stereo-Darstellung**

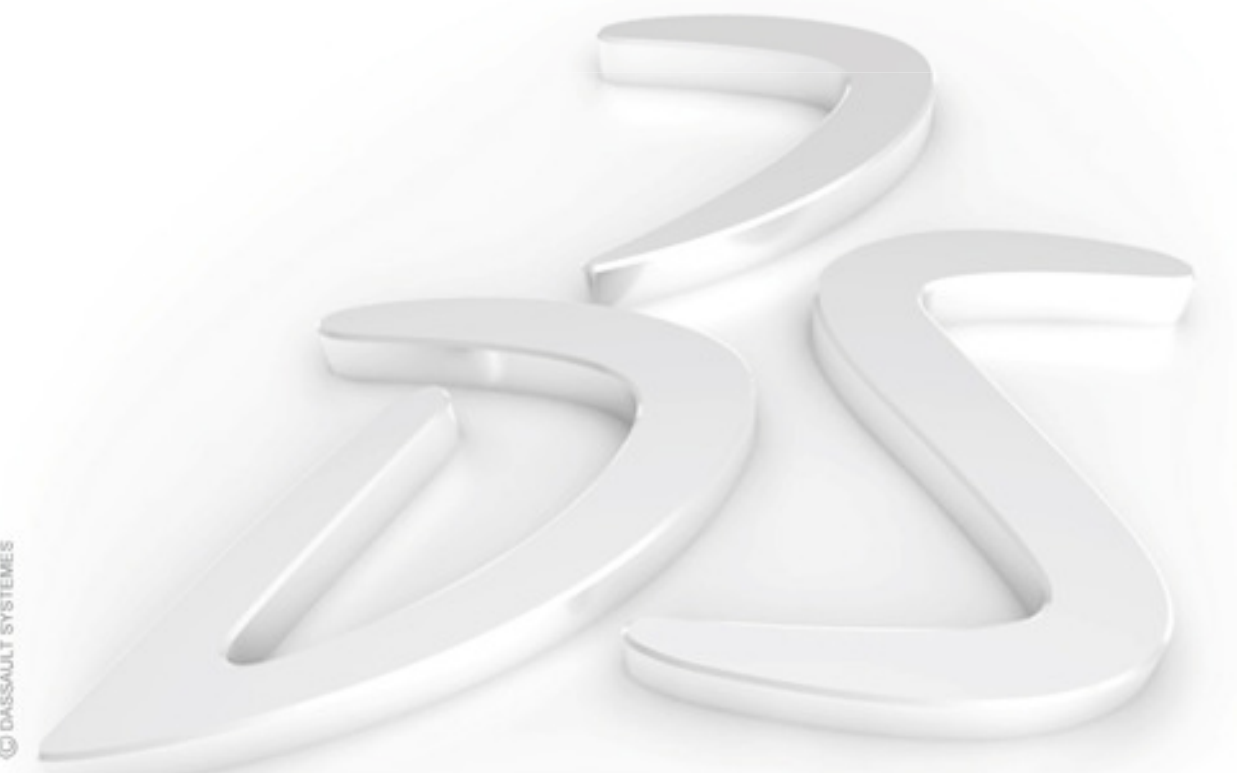

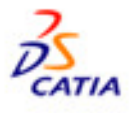

CONSSAULT SYSTEMES

## **NVIDIA-Einstellungen**

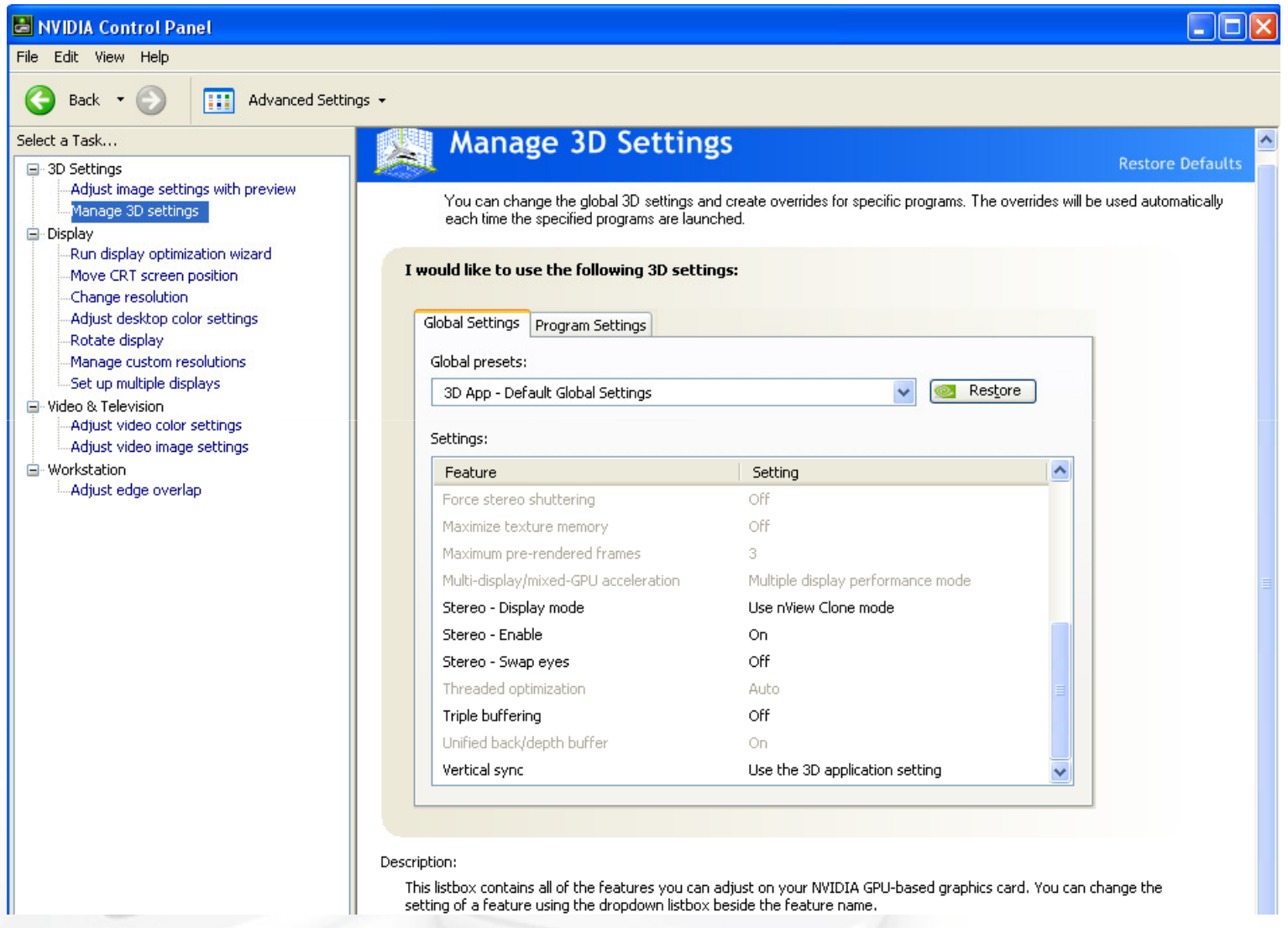

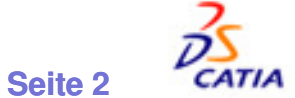

**Wilfried Gassner | PLM Value Channel DACH | Competence Center**

## **Einstellungen in Tools->Optionen->Display**

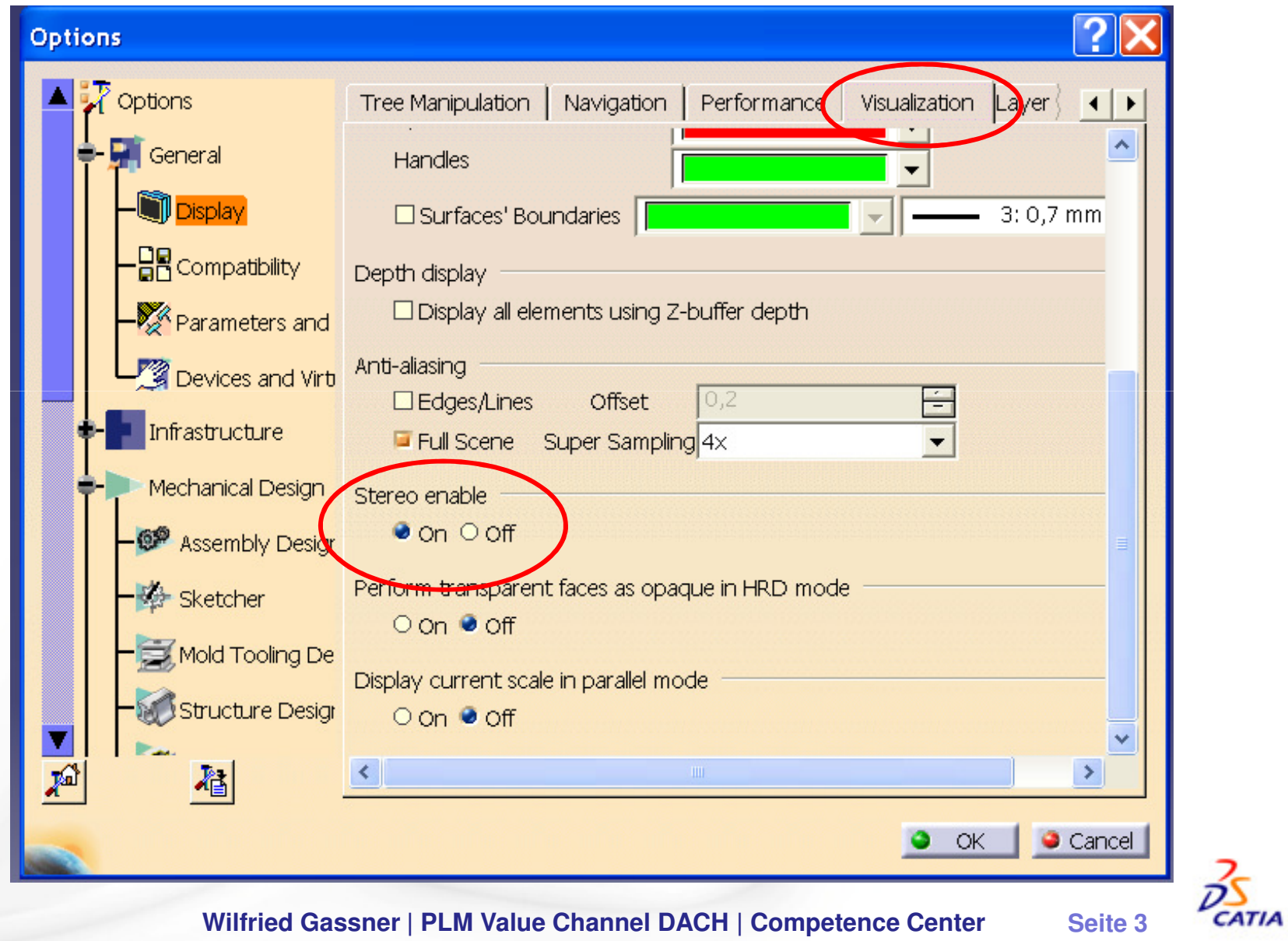

COASSAULT SYSTEMES

## **Tools -> Customize**

- Commands + All commands + Stereoscopic....
- Show Parameters + Icon auswählen
- Drag&Drop in die Fußleiste

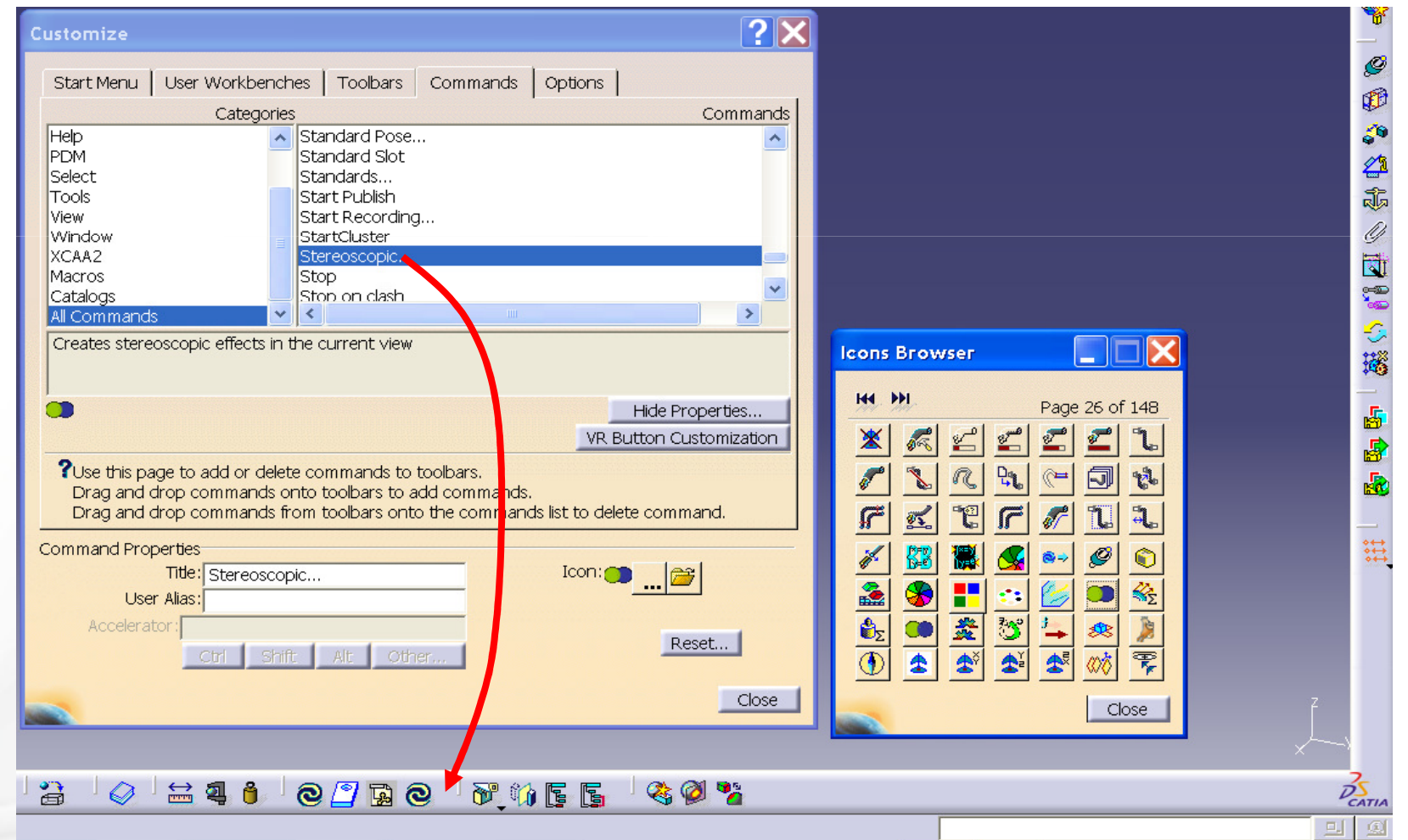

CONSSAULT SYSTEMES